## **stratesys**

# **SOLICITUD<br>DE OFERTAS<br>OFERTAS<br>EN S/4HANA** DE OFERTAS **OFERTAS**

EN S/4HANA

**JESÚS ARROYO GONZÁLEZ**

Consultor SAP

SAP ha desarrollado, para las últimas versiones de HANA, nuevas Apps en Fic oferta como la oferta en sí a proveedor. Diferente KPI, integración con SAP A

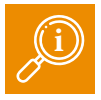

**En esta publicación nos centramos en cómo afecta la solicitud de oferta/ oferta (RFQ) en estas Apps.**

Dentro del customazing propio de SAP, tienen su propio apartado donde se configura desde el rango, tipología o clase de documento entre otros.

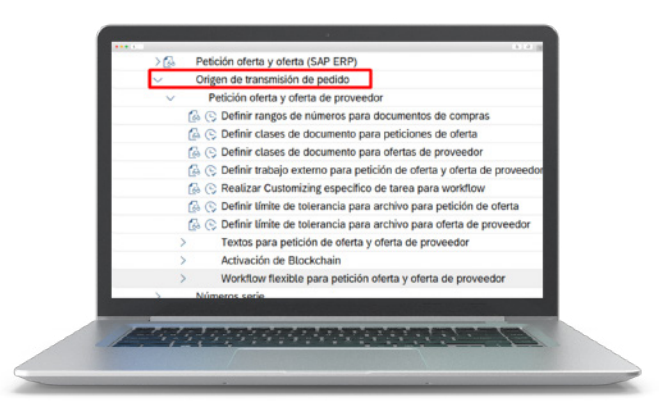

En este apartado se eligen las ofertas que son tanto externas como internas. Aquí se parametrizan las ofertas con sistema Ariba o propias de SAP de manera interna, para mandar a proveedores del sistema.

### **Cambios significativos de las RFQ del ERP con respecto a S/4 HANA:**

- En los proyectos de licitación, las condiciones de **1.** precio seleccionadas del comprador se muestran en el nivel de posición. En la oferta, estas condiciones de la determinación de precios se transfieren a nivel de posición desde el proyecto de licitación y los valores de condición se pueden actualizar a nivel de posición y enviar al comprador.
- El proveedor puede simular un precio para una **2.** oferta para poder recuperar el precio neto de esa posición.
- En la oferta, ahora el proveedor puede aceptar o **3.** rechazar documentos legales que se han asignado a la oferta presentada por parte de SAP S/4 HANA Cloud o SAP S/4HANA.
- Un comprador puede marcar posiciones en el **4.** proyecto de sourcing como 'confirmadas' o 'sin confirmar'. Esto permite al proveedor ver que hay posiciones de demanda confirmada o sin confirmar en el proyecto de sourcing y en la oferta. El proveedor puede decidir si desea presentar una puja o no.
- Con la Gestión de Anexos, ahora puede añadir **5.** anexos relacionados con la oferta en forma de ficheros o enlaces web.
- Con la Gestión de la Demanda, ahora puede **6.** actualizar importes y precios a nivel de centro y posición de proyecto por ejercicio.

Gestionar workflows por ofertas de proveedor  $\gg$ 

Se puede utilizar la gestión de workflows flexibles dentro de la propia App para cada proceso dentro de la solicitud de oferta, oferta, adjudicación…

Dentro de la aplicación de Fiori **My Inbox** se puede realizar la aprobación, rechazo o aplazamiento de la propia oferta. Si hay un usuario que no se encuentra en posición de poder aprobar / rechazar / aplazar puede ser sustituido por otro de una manera sencilla.

Esta nueva forma de configurar las estrategias se hace a través de la App de Fiori, lo que nos va a permitir ir definiendo los parámetros necesarios para la liberación.

### **stratesys SOLICITUD** DE OFFRTAS **OFERTAS EN S/4HANA MARKETTERSPORTERSHIP**

### **FLUJO DE LA SOLICITUD DE OFERTA – OFERTA:**

Definimos un pequeño flujo por pasos

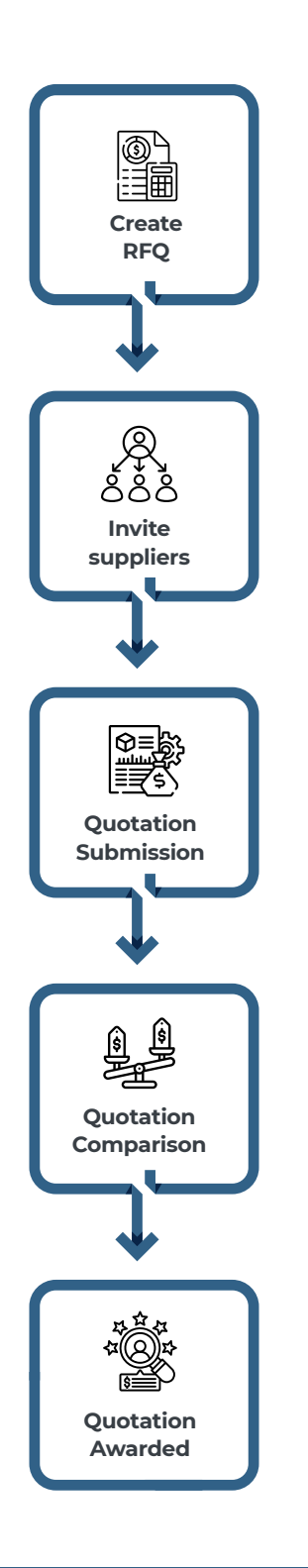

#### **RFQ PROCESS FLOW:**

**1.** Para la creación de una solicitud de oferta se accederá a las siguientes Apps

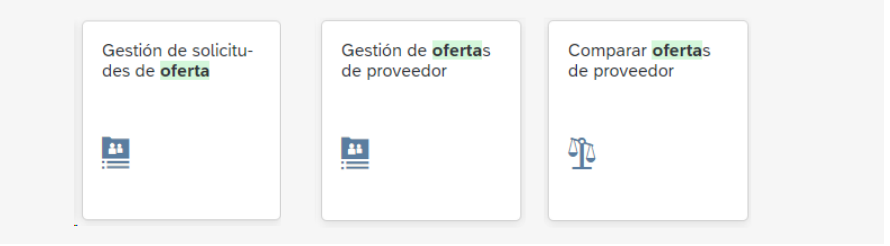

Se crea una solicitud de oferta que se tenga lanzada en el sistema ya parametrizada, con materiales, grupo de compras y "x" campos que queramos solicitar. Se les lanza a los diferentes licitantes, por el sistema que se determine (Creación de mensajes OPD) nueva funcionalidad de Fiori, con documentación anexa correspondiente.

- **2.** Si tiene workflows deberá ser aprobada la misma.
- **3.** Se registran las ofertas que se hayan recibido en tiempo y forma de los licitantes.
- **4.** Se analiza según las partidas y las condiciones qué licitante se adjudica la oferta. Se le comunica como tal y se ejecuta el documento subsiguiente que se haya parametrizado, un contrato marco, un pedido de compras…

El usuario puede realizar las siguientes tareas con esta aplicación:

- **Buscar una RFQ específica**
- Muestre todas las cotizaciones recibidas para esta RFQ y verifique si todos los proveedores invitados ya enviaron sus cotizaciones o no
- Obtenga una descripción general de los datos básicos del proveedor, el valor neto total, etc.
- Consultar artículos con mejor precio
- Comparar cotizaciones de proveedores
- **Premiar la mejor cotización**

**5.** Se mantiene trazabilidad en todo momento desde el documento final a la solicitud de oferta, se puede navegar directamente por los siguientes documentos.

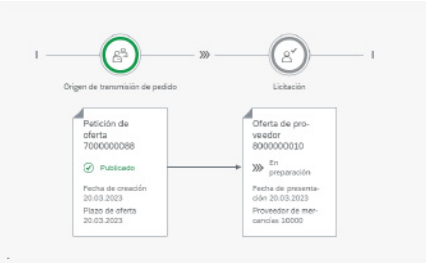